## **Banca Internet Provincia (BIP)**

## **Cambio de Cuenta Asociada de Fondos Comunes de Inversión**

Para realizar el cambio de la cuenta asciada a sus fondos comunes de inversión, ingrese al menú **Inversiones**, solapa **Fondos Comunes**, opción **Cambio Cuenta Asociada**. El sistema le mostrará el listado de sus cuentas cuotapartistas, haga clic en el ícono de la lupa  $\bigoplus$  de la cuenta que desea cambiar.

## **Cambio de Cuenta Asociada**

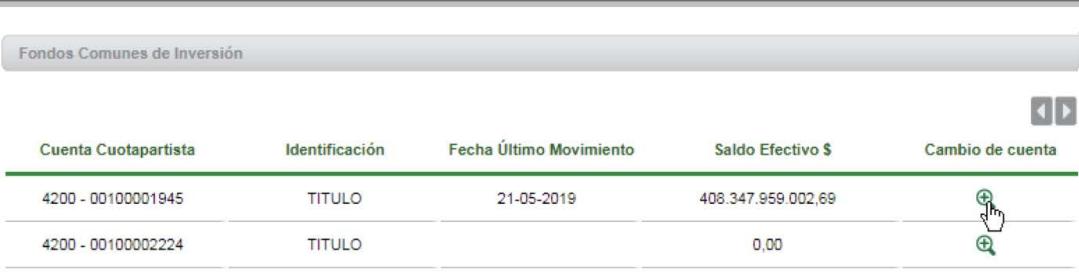

Se le solicitará indicar la cuenta asociada y la cuenta a asociar, luego presione el botón **Enviar** para finalizar. El cambio se verá reflejado dentro de las 48 horas hábiles.

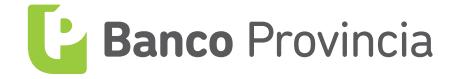